# Dell Cast Gebruikershandleiding

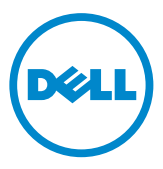

### Opmerkingen, waarschuwingen en gevaar-kennisgevingen

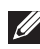

**X.B.:** Een OPMERKING duidt belangrijke informatie aan voor een beter gebruik van uw Dell Cast.

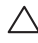

 $\wedge$  WAARSCHUWING: Een OPGELET geeft aan dat er schade aan hardware of gegevensverlies kan optreden als de instructies niet worden opgevolgd.

GEVAAR: een WAARSCHUWING duidt op het risico van schade aan eigendommen, lichamelijk letsel of overlijden.

Copyright © 2014 Dell Inc. Alle rechten voorbehouden. Dit product wordt beschermd door Amerikaans en internationaal auteursrecht en wetgeving voor intellectuele eigendommen. Dell™ en het Dell-logo zijn handelsmerken van Dell Inc. in de Verenigde Staten en/of andere rechtsgebieden. Alle andere merken en namen hierin vermeld kunnen handelsmerken zijn van hun respectieve bedrijven.

2014 – 09 Rev. A00

# Inhoud

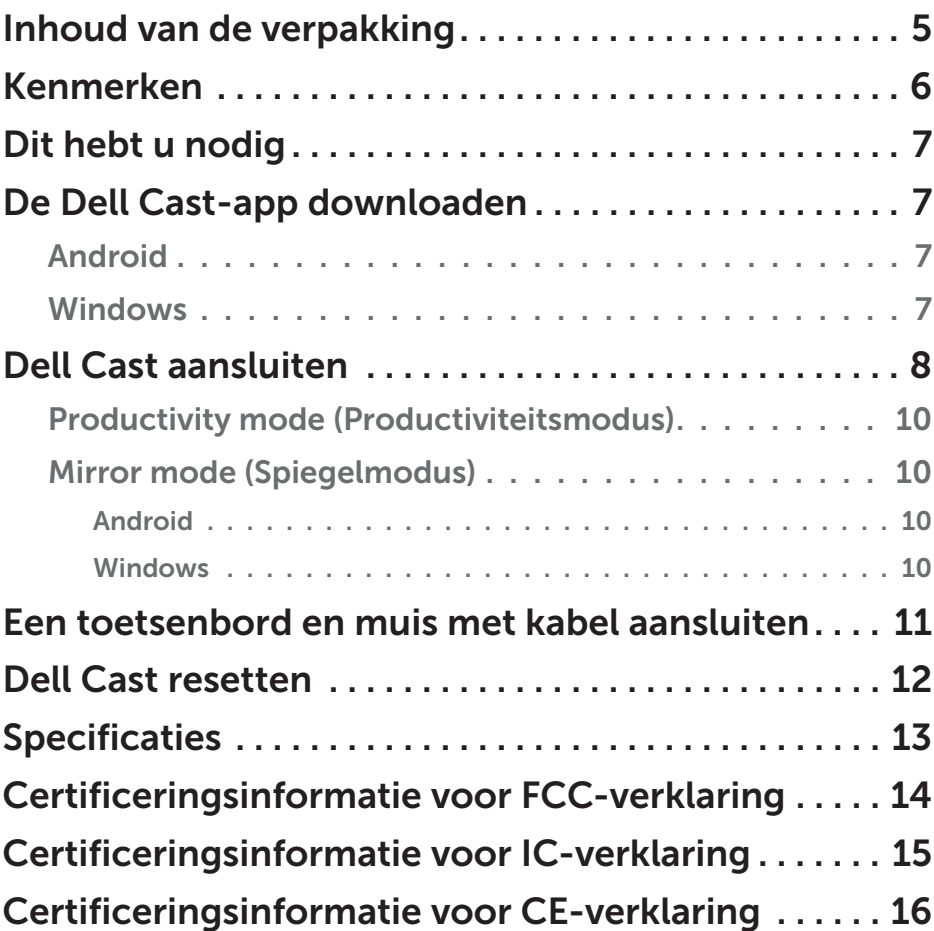

- A GEVAAR: Dell Cast is niet ontworpen, gemaakt of bedoeld voor gebruik in gevaarlijke omgevingen waar de performance niet mag falen en waarin het falen van Dell Cast rechtstreeks kan leiden tot de dood, persoonlijk letsel of ernstige fysieke schade of schade aan het milieu.
- A GEVAAR: Dell Cast kan tijdens gebruik heet worden. Dat is normaal. Trek de stekker uit het stopcontact en laat de Dell Cast afkoelen voordat u deze aanraakt of loskoppelt van uw beeldscherm.
- GEVAAR: Gebruik voor de stroomvoorziening van Dell Cast alleen de meegeleverde stroomkabel. Het gebruik van een andere kabel kan de Dell Cast en het beeldscherm doen beschadigen.
- A GEVAAR: stel de Dell Cast niet bloot aan water of extreme hitte, kou, stof of andere extreme omstandigheden, omdat de Dell Cast hierdoor defect kan raken of kan stoppen met functioneren. Demonteer of repareer de Dell Cast niet zelf omdat hierdoor de beperkte garantie op de Dell Cast komt te vervallen en schade aan u, uw beeldscherm en uw Dell Cast kan toebrengen.

## <span id="page-4-0"></span>Inhoud van de verpakking

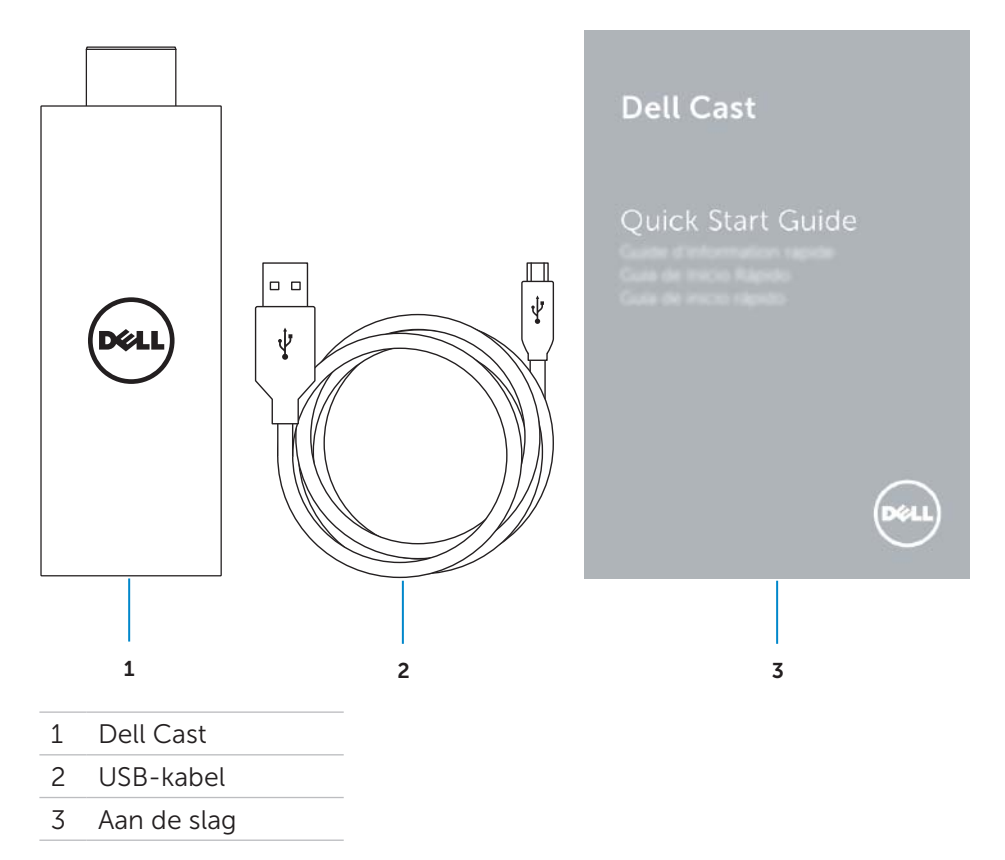

# <span id="page-5-0"></span>Kenmerken

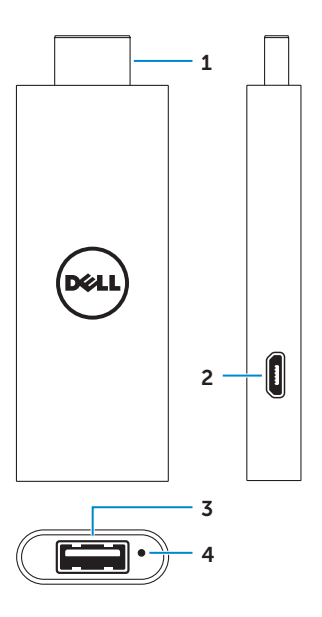

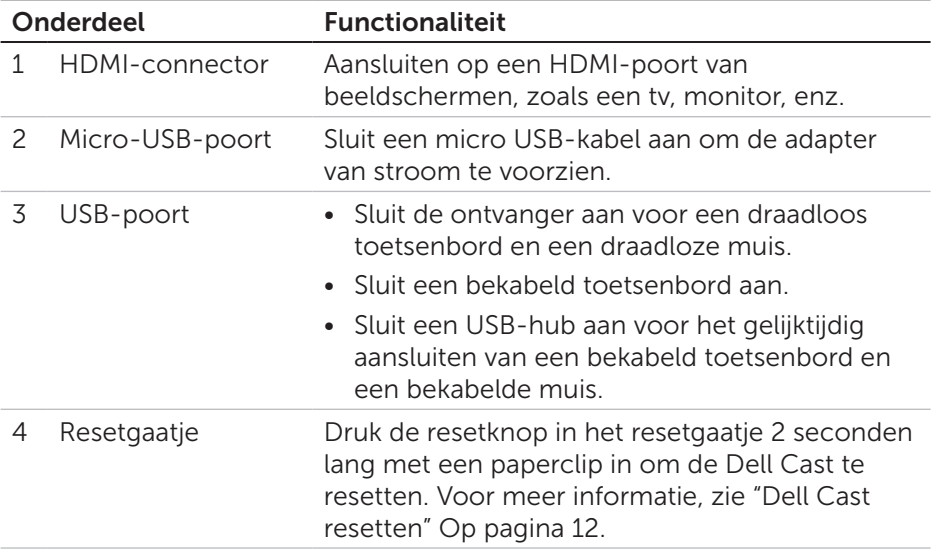

# <span id="page-6-0"></span>Dit hebt u nodig

- Dell-tablet met Dell Cast-app en Wi-Fi-netwerkverbinding
- • Beeldscherm met HDMI-aansluiting
- Netstroomadapter (los verkrijgbaar) of USB-poort voor voeding **A.B.:** Als uw beeldscherm geen USB-aansluiting met voeding heeft, gebruik dan de netadapter die bij uw tablet is meegeleverd of koop een netadapter van Dell om de Dell Cast op een stopcontact aan te sluiten.
- • Draadloos/bedraad toetsenbord en draadloze/bedrade muis (los verkrijgbaar)

## De Dell Cast-app downloaden

**K** N.B.: Dell Cast-app wordt alleen ondersteund op geselecteerde tablets.

#### Android

Dell Cast is geïntegreerd met het besturingssysteem van uw tablet. Zorg dat het besturingssysteem van uw tablet is bijgewerkt. Tik voor het controleren van updates op Settings  $\overline{\text{Q}}$  → About Tablet → System Update.

#### **Windows**

Om de Dell Cast app te downloaden:

- 1. Ga naar dell.com/support.
- 2. Tik op Tablets & Mobile Devices.
- 3. Tik op Tablet.
- 4. Tik op uw model tablet in de lijst met apparaten.
- 5. Tik op Drivers & downloads.
- 6. Tik op Application.
- **7.** Tik op **Download File** onder Dell Cast Application. Volg de instructies op het scherm om het bestand op te slaan.
- 8. Ga naar de map waar u het bestand hebt gedownload.
- 9. Dubbeltik op het bestand en volg de instructies op het scherm om de installatie van Dell Cast te voltooien.

# <span id="page-7-0"></span>Dell Cast aansluiten

1. Sluit de ontvanger voor het draadloze toetsenbord en de draadloze muis aan op Dell Cast, en zet het toetsenbord en de muis aan.

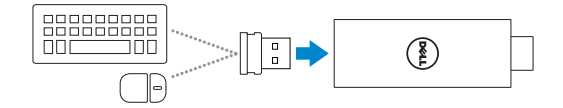

N.B.: als u een toetsenbord en muis met kabel aansluit, zie dan ["Een toetsenbord en muis met kabel aansluiten" Op pagina 11.](#page-10-1)

- 2. Sluit Dell Cast op een HDMI-aansluiting van een beeldscherm aan.
- 3. Sluit het micro-USB uiteinde van de USB-kabel aan op de micro-USBaansluiting van de Dell Cast.
- 4. Sluit het USB-uiteinde van de USB-kabel aan op de USB-aansluiting met voeding op uw beeldscherm.
	- **K.B.:** als het beeldscherm geen USB-aansluiting met voeding heeft, gebruik dan een netadapter.

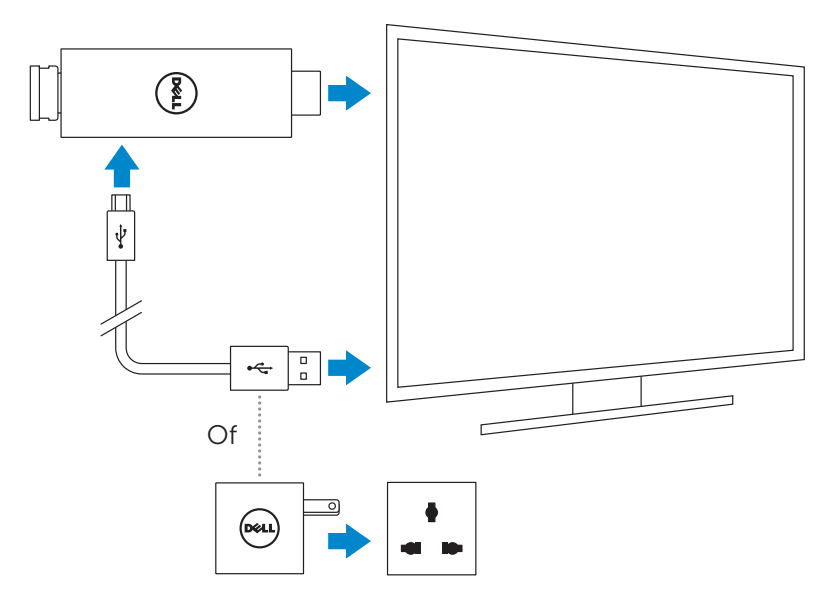

- 5. Schakel de ingang van het beeldscherm aan op de HDMI-aansluiting waarop de Dell Cast is aangesloten.
	- N.B.: zie de documentatie van uw beeldscherm voor informatie over het schakelen van de ingang van uw beeldscherm.

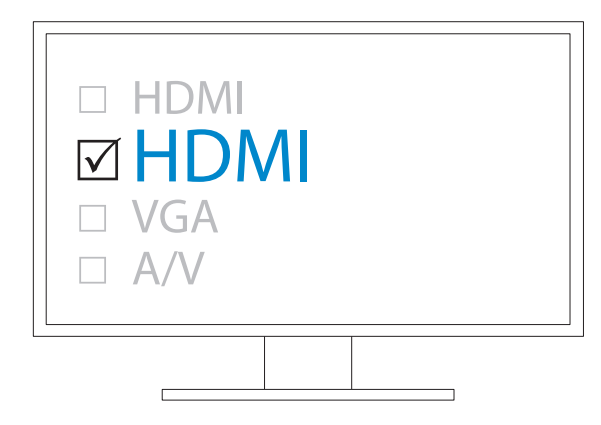

Het welkomstscherm verschijnt en toont aangesloten apparaten in het groen.

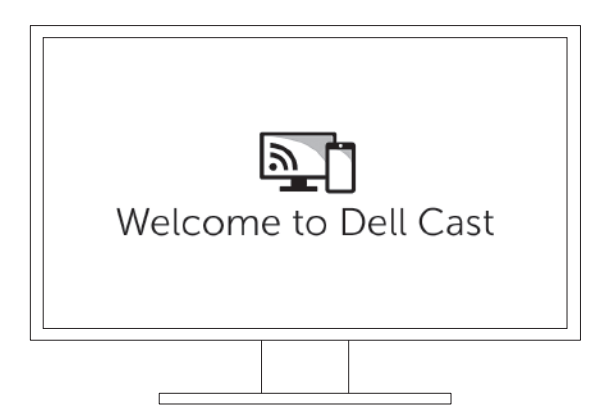

<span id="page-9-0"></span>6. Start de Dell Cast-app op uw tablet en volg de instructies op het scherm om Dell Cast in te stellen.

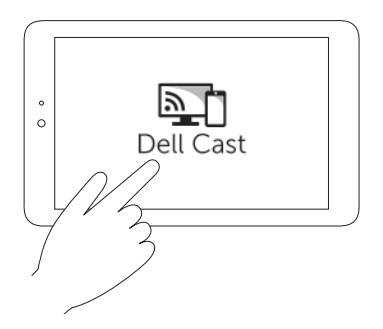

#### Productivity mode (Productiviteitsmodus)

Productivity mode zorgt voor een desktop-ervaring. Dell Cast wordt standaard in productivity mode opgestart.

#### Mirror mode (Spiegelmodus)

Mirror mode kopieert de gebruikersinterface van de tablet. Doe het volgende om mirror mode te activeren:

#### Android

- 1. Tik Instellingen  $\overline{\mathbf{Q}} \rightarrow$  Beeldscherm $\rightarrow$  Cast-scherm.
- 2. Tik op het menupictogram  $\Rightarrow$  Draadloos beeldscherm inschakelen.

#### Windows

1. Maak een veegbeweging vanaf de rechterrand van het scherm om de charms te openen en tik op Apparaten  $\Box$  Project  $\Box$  Dupliceren.

### <span id="page-10-1"></span><span id="page-10-0"></span>Een toetsenbord en muis met kabel aansluiten

N.B.: u moet een toetsenbord aansluiten om de installatie van Dell Cast te voltooien.

Als u alleen een toetsenbord aansluit, sluit het toetsenbord dan aan op de USB-aansluiting van de Dell Cast.

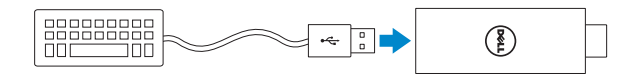

#### Toetsenbord met een ingebouwde USB-hub

- 1. Sluit het toetsenbord aan op de USB-aansluiting van de Dell Cast.
- 2. Sluit de muis aan op de USB-aansluiting van het toetsenbord.

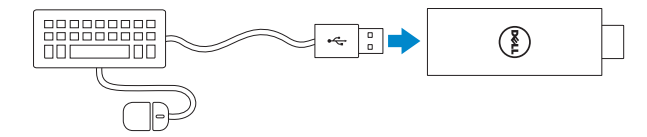

#### Externe USB-poorten

- 1. Sluit de USB-hub aan op de Dell Cast.
- 2. Sluit het toetsenbord en de muis aan op de USB-hub.

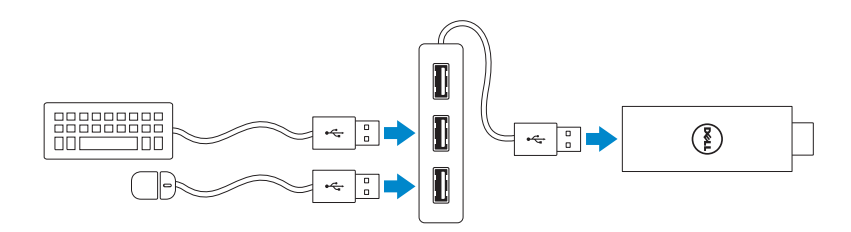

# <span id="page-11-1"></span><span id="page-11-0"></span>Dell Cast resetten

Do het volgende om Dell Cast te resetten:

- 1. Zorg dat uw Dell Cast op uw beeldscherm is aangesloten en aan staat.
- 2. Druk met een paperclip de resetknop in het resetgaatje van de Dell Cast 2 seconden lang in.

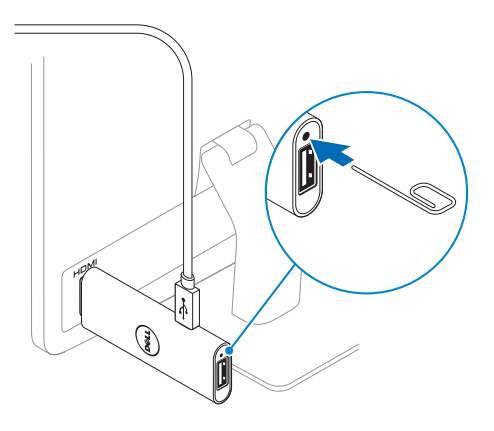

# <span id="page-12-0"></span>Specificaties

#### Apparaatgegevens

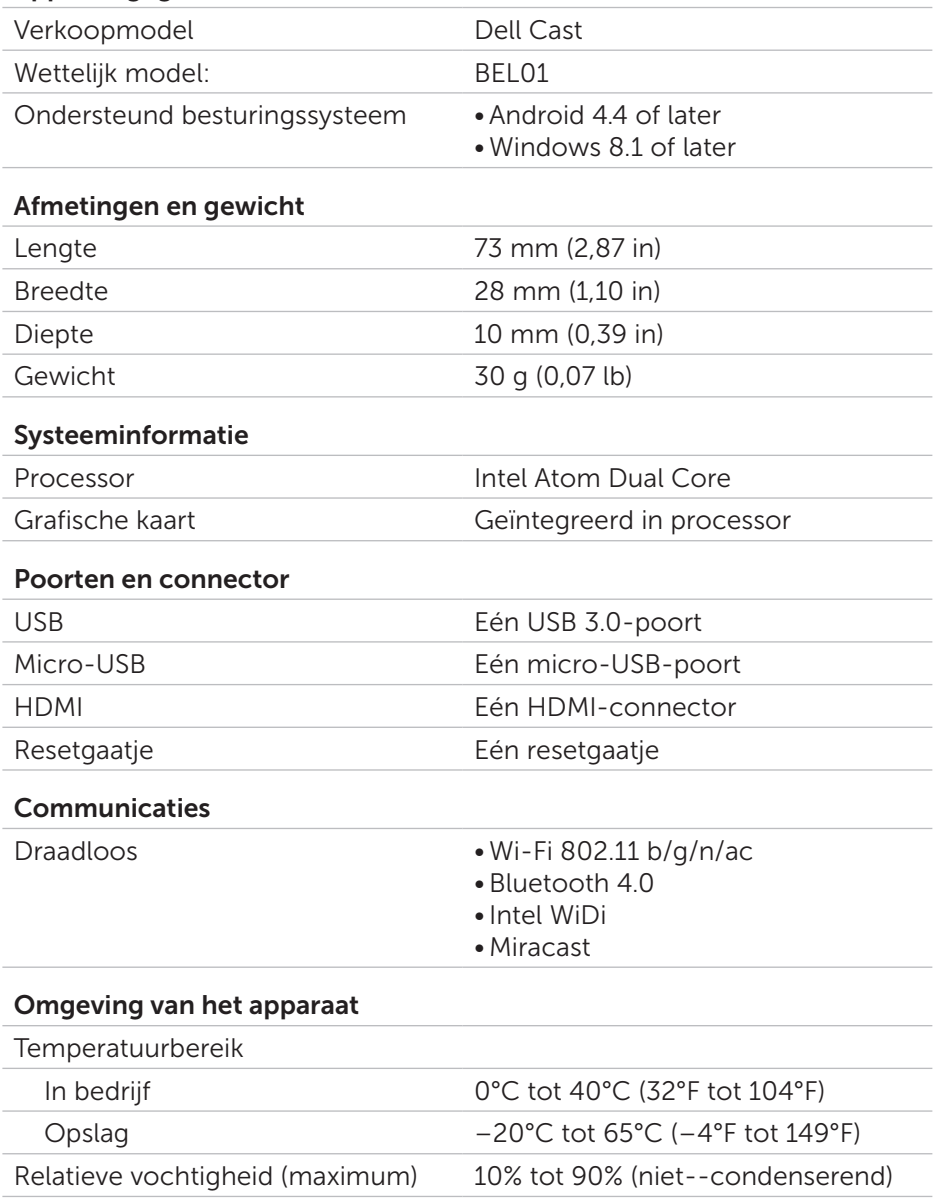

### <span id="page-13-0"></span>Certificeringsinformatie voor FCC-verklaring

**N.B.:** Dell is niet verantwoordelijk voor radio- of beeldscherminterferentie die veroorzaakt wordt door ongeautoriseerde wijzigingen aan het apparaat. Wijzingen aan dit apparaat kunnen ertoe leiden dat dit apparaat niet meer functioneert.

Dit apparaat is getest en voldoet aan de beperkingen voor een digitaal apparaat uit klasse B conform Deel 15 van de FCC-regels. Deze beperkingen zijn bedoeld om redelijke bescherming te bieden tegen schadelijke storingen in een thuisinstallatie. Deze apparatuur kan radiofrequentieenergie genereren, gebruiken en uitstralen en kan, indien niet geïnstalleerd en gebruikt in overeenstemming met de instructiehandleiding van de fabrikant, zorgen voor schadelijke storing van radio- en televisieontvangst. U hebt echter niet de garantie dat er in een bepaalde installatie geen storing zal optreden. Als deze apparatuur schadelijke storing veroorzaakt aan radioof televisieontvangst, wat u kunt vaststellen door de apparatuur uit en aan te zetten, dan raden we u aan de interferentie als volgt te verhelpen:

- verander de richting of locatie van de antenne.
- vergroot de afstand tussen de apparatuur en de ontvanger.
- sluit de apparatuur aan op een stopcontact dat op een andere stroomgroep is aangesloten dan waarop de ontvanger is aangesloten.
- raadpleeg de dealer of een ervaren radio-/tv-monteur voor hulp.

Dit apparaat voldoet aan Deel 15 van de FCC-regels. De werking moet aan de volgende twee voorwaarden voldoen:

- 1. dit apparaat mag niet voor schadelijke storing zorgen.
- 2. dit apparaat moet alle ontvangen storingen accepteren, inclusief storing die wordt veroorzaakt door een ongewenste werking.

Wijzigingen of modificaties die niet uitdrukkelijk zijn goedgekeurd door de partij die verantwoordelijk is voor naleving, kan ertoe leiden dat de bevoegdheid van de gebruiker voor het werken met de adapter wordt ingetrokken of de garantie komt te vervallen.

Dit apparaat voldoet aan de FCC RF-limieten voor blootstelling aan straling die uiteengezet zijn voor een ongecontroleerde omgeving. Dit apparaat en de antenne mogen niet worden gerangschikt of werken met andere antennes of zenders. Om te voldoen aan de eisen van de FCC ten aanzien van blootstelling aan RF, geldt dit alleen voor mobiele configuraties.

<span id="page-14-0"></span>De antennes die voor deze zender gebruikt worden, moeten geplaatst worden op een afstand van minstens 20 cm (7,87 in) ten opzichte van alle personen en mag niet gerangschikt worden of samenwerken met andere antennes of zenders.

### Certificeringsinformatie voor IC-verklaring

Dit apparaat voldoet aan de RSS-210 norm(en) van Industry Canada voor van vergunning vrijgestelde apparatuur. De werking moet aan de volgende twee voorwaarden voldoen:

- 1. Dit apparaat mag geen interferentie veroorzaken.
- 2. Dit apparaat moet alle ontvangen storingen accepteren, inclusief storing die wordt veroorzaakt door een ongewenste werking.

Dit apparaat voldoet aan de RSS-210 van Industry Canada. Dit klasse B-apparaat voldoet aan alle eisen van de Canadese voorschriften voor interferentieveroorzakende apparatuur.

Het apparaat voor werking in de band 5150 MHz–5250 MHz is alleen voor binnengebruik om de kans op schadelijke interferentie aan co-channel mobiele satellietsystemen te reduceren.

Het maximale antennebereik van 2,52 dBi dat toegestaan is voor apparaten in de band 5725 MHz–5825 MHz dient te voldoen aan de e.i.r.p.-limieten die gespecificeerd zijn voor point-to-point-werking.

Hoogspanningsradars worden gealloceerd als primaire gebruikers (d.w.z. prioriteitsgebruikers) van de banden 5,65 GHz–5,85 GHz en deze radars kunnen interferentie en/of schade aan LE-LAN-apparaten veroorzaken.

Voldoet aan de Canadese ICES-003 Klass B-specificaties.

## <span id="page-15-0"></span>Certificeringsinformatie voor CE-verklaring

Deze apparaten voldoen aan de belangrijkste eisen van Artikel 3 van de richtlijnen R&TTE 1999/5/EG en 2004/108/EG.

# **CE01970**

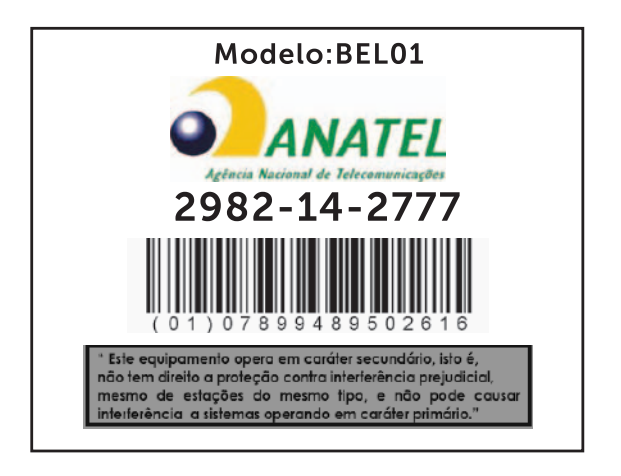

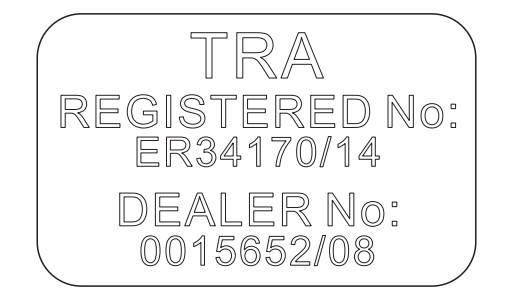

#### 16 | Certificeringsinformatie voor CE-verklaring